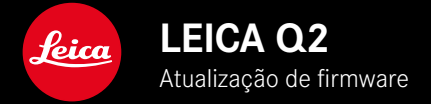

## **FIRMWARE**

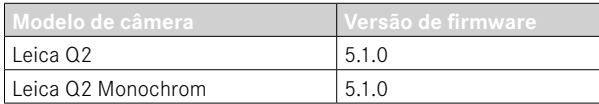

### **MELHORIA**

• Melhoria clara da exatidão do local de captação com GPS

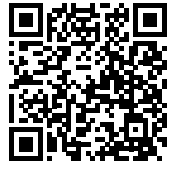

As instruções detalhadas para download podem ser encontradas em: https://en.leica-camera.com/Service-Support/Support/Downloads

Para encomendar uma cópia impressa gratuita das instruções detalhadas, por favor registe-se em: www.order-instructions.leica-camera.com

# **ATUALIZAÇÕES DE FIRMWARE**

A Leica está constantemente a trabalhar no desenvolvimento e otimização da sua câmera. Uma vez que muitas das funções da câmera são comandadas exclusivamente pelo software, as melhorias e os alargamentos da gama de funções podem ser instalados na sua câmera numa data posterior. Para este fim, a Leica oferece atualizações de firmware em intervalos irregulares, que estão disponíveis para download na nossa homepage.

Depois de ter registado a sua câmera, a Leica informá-lo-á sobre todas as novas atualizações.

A instalação de atualizações de firmware pode ser realizada através de dois caminhos diferentes.

- Confortavelmente através da aplicação Leica FOTOS
- Diretamente através do menu da câmera

**Para determinar que versão de firmware está instalada**

- ▸ No menu principal, selecionar Informações da câmera
	- As versões de firmware atuais são exibidas.

Mais informações sobre o registo, atualizações de firmware ou os seus downloads para a sua câmera, bem como quaisquer alterações e complementos às explicações deste manual de instruções, podem ser encontrados na "Área do Cliente" em:

https://club.leica-camera.com

# **REALIZAR ATUALIZAÇÕES DE FIRMWARE**

A interrupção de uma atualização de firmware em curso pode provocar danos graves e irreparáveis no seu equipamento! Por esta razão, durante a atualização do firmware deve respeitar sobretudo as seguintes indicações:

- Não desligar a câmera!
- Não remover o cartão de memória!
- Não remover a bateria!
- Não remover a objetiva!

#### Notas

- Se a bateria não estiver suficientemente carregada, aparecerá uma mensagem de aviso. Neste caso, carregue primeiro a bateria e repita o procedimento acima descrito.
- No submenu Informações da câmera encontrará dispositivos adicionais e marcas e números de aprovação específicos do país.

## **PREPARAÇÕES**

- ▸ Carregar completamente a bateria e colocá-la na câmera
- ▸ Remover do cartão de memória todos os ficheiros de firmware eventualmente existentes
	- Recomenda-se que todas as imagens do cartão de memória sejam armazenadas para posteriormente serem formatadas na câmera.

(Atenção: perda de dados! Ao formatar o cartão de memória todos os dados no cartão são perdidos.)

- ▸ Descarregar o firmware mais recente
- ▸ Guardar no cartão de memória
	- O ficheiro de firmware tem de ser armazenado no nível mais superior do cartão de memória (não numa subpasta).
- ▸ Colocar o cartão de memória na câmera
- ▸ Ligar a câmera

### **ATUALIZAR O FIRMWARE DA CÂMERA**

- ▸ Realizar as preparações
- ▶ No menu principal, selecionar Informações da câmera
- ▸ Selecionar Firmware
- ▸ Selecionar Iniciar atualização
	- Aparece uma consulta com informações sobre a atualização.
- ▸ Verificar a informação sobre as versões
- ▸ Selecionar Sim
	- A consulta Armazenar perfis no cartão SD? aparece.
- ► Selecionar Sim
	- A atualização começa automaticamente.
	- O LED de estado inferior pisca durante o processo.
	- Após a conclusão com êxito, aparece uma mensagem correspondente com uma solicitação de reinício.
- ▸ Desligar e voltar a ligar a câmera

#### Nota

• Após o reinício, a data e hora, bem como o idioma devem ser novamente definidos. As consultas correspondentes aparecem.

### **GRAVAR LOCAL DE CAPTAÇÃO COM GPS (APENAS EM CONJUNTO COM A APLICAÇÃO LEICA FOTOS)**

O GPS (Global Positioning System) torna possível determinar a respetiva posição do recetor a nível mundial. A função GPS é ativada automaticamente, quando existe uma ligação à Leica FOTOS e a função GPS está ativada no dispositivo móvel. A câmera recebe então continuamente os dados da posição atual (latitude e longitude, altitude acima do nível do mar) e grava-os nos dados exif das captações.

- ▸ Ativar a função GPS no dispositivo móvel
- ▸ Ativar Leica FOTOS e ligar à câmera

#### Notas

- Esta função só está disponível enquanto a câmera estiver ligada à Leica FOTOS.
- A utilização de GPS e tecnologias relacionadas pode ser restringida em certos países ou regiões. As violações serão processadas pelas autoridades nacionais.
- Portanto, antes de viajar para o estrangeiro, deve informar-se sempre junto da embaixada do país em questão ou do seu operador turístico.